# **R&S®EPL1000 Touch input issues** Troubleshooting

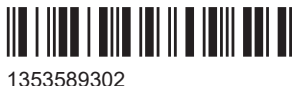

Version 02

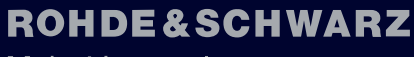

Make ideas real

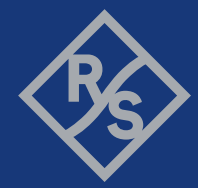

This user manual applies to the following R&S®EPL1000 models:

● R&S®EPL1000 (1350.4444K10)

© 2024 Rohde & Schwarz Muehldorfstr. 15, 81671 Muenchen, Germany Phone: +49 89 41 29 - 0 Email: [info@rohde-schwarz.com](mailto:info@rohde-schwarz.com) Internet: [www.rohde-schwarz.com](http://www.rohde-schwarz.com) Subject to change – data without tolerance limits is not binding. R&S® is a registered trademark of Rohde & Schwarz GmbH & Co. KG.

All other trademarks are the properties of their respective owners.

1353.5893.02 | Version 02 | R&S®EPL1000

Throughout this manual, R&S® is indicated as R&S.

# **Contents**

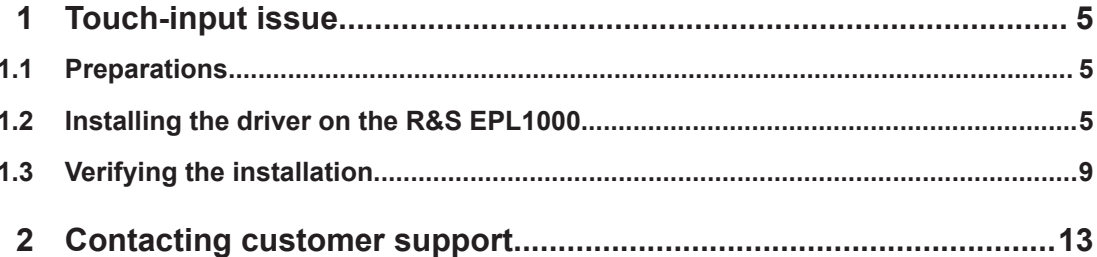

# <span id="page-4-0"></span>1 Touch-input issue

R&S EPL1000 devices with serial number < 100913 may show an issue with the touchscreen.

It was discovered that the touch input stops working after some time. Usually, this happens after several hours. However, sometimes the touch input went dead during touch operations. To fix this issue, it is necessary to update the MS Windows driver for the touch controller.

On some of the affected R&S EPL1000 an alternative "single touch" driver is already installed as a workaround. It works stable, but only supports touching with a single finger. Devices with this "single touch" driver show a mouse cursor wherever the screen is touched.

Since April 2024, a stable "multi touch" driver is available for the R&S EPL1000. It enhances the R&S EPL1000 user experience, for example with zoom-gestures using 2 fingers. This document shows how to install this driver.

For R&S EPL1000 with serial >= 100913 it is not necessary to install the driver. However it will not do any harm to the unit.

# **1.1 Preparations**

## **Get the driver files**

- 1. Download the driver by using the following link: [Touch Driver for EPL1000](https://sft.rohde-schwarz.com/?u=RuDCtcYcr&p=fdyGJvhqr&path=/TouchDriver_ForEPL1000_2.13.0.20126.zip)
- 2. Unpack the ZIP file on a USB memory stick.
- 3. Connect the USB memory stick to the R&S EPL1000.

# **1.2 Installing the driver on the R&S EPL1000**

#### **Start the File Explorer on the R&S EPL1000**

1. Click the Windows button in the left toolbar.

#### Installing the driver on the R&S EPL1000

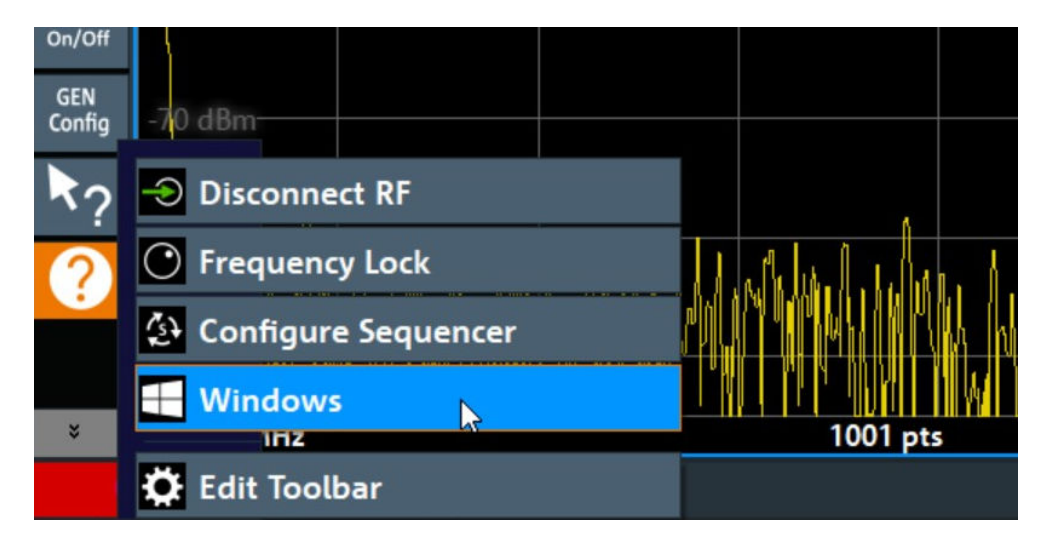

2. Locate and start the "File Explorer" in the start menu.

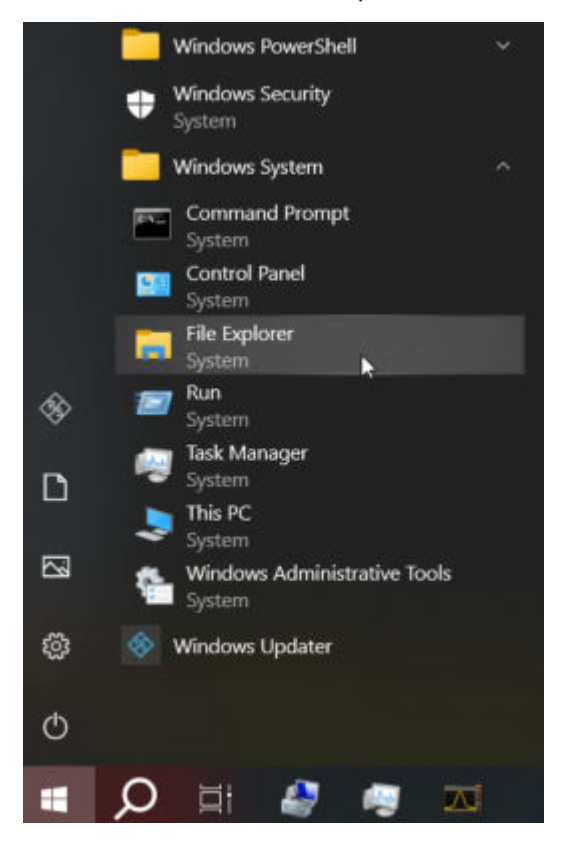

### **Locate and execute the setup.exe file of the driver**

► Double-click the setup.exe file to start the driver installation.

# **R&S**®**EPL1000 Touch-input issue**

# Installing the driver on the R&S EPL1000

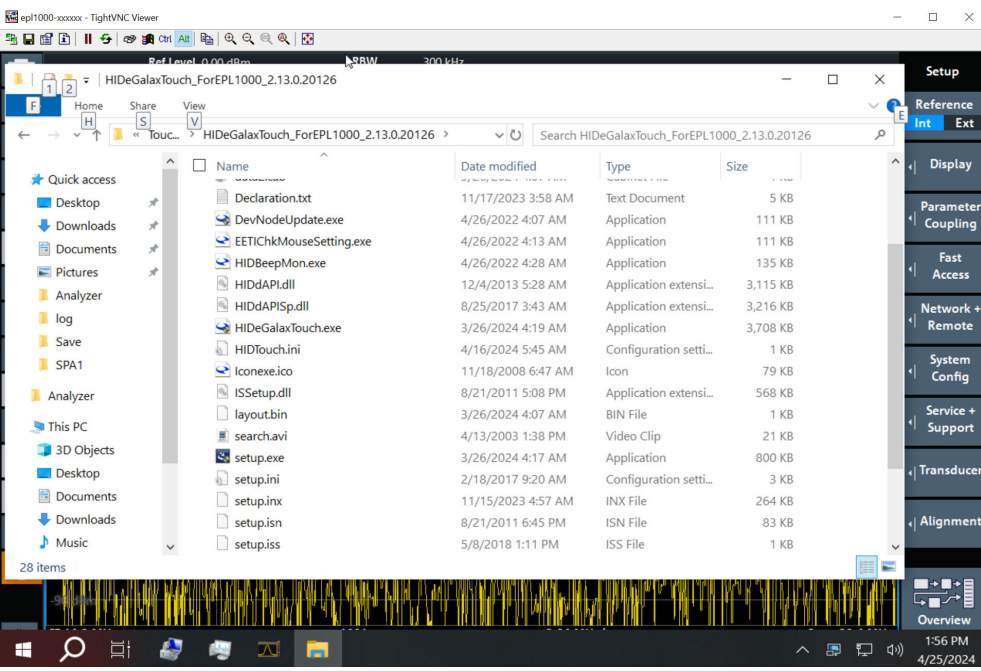

# **Enter the password**

► Enter the password: "894129".

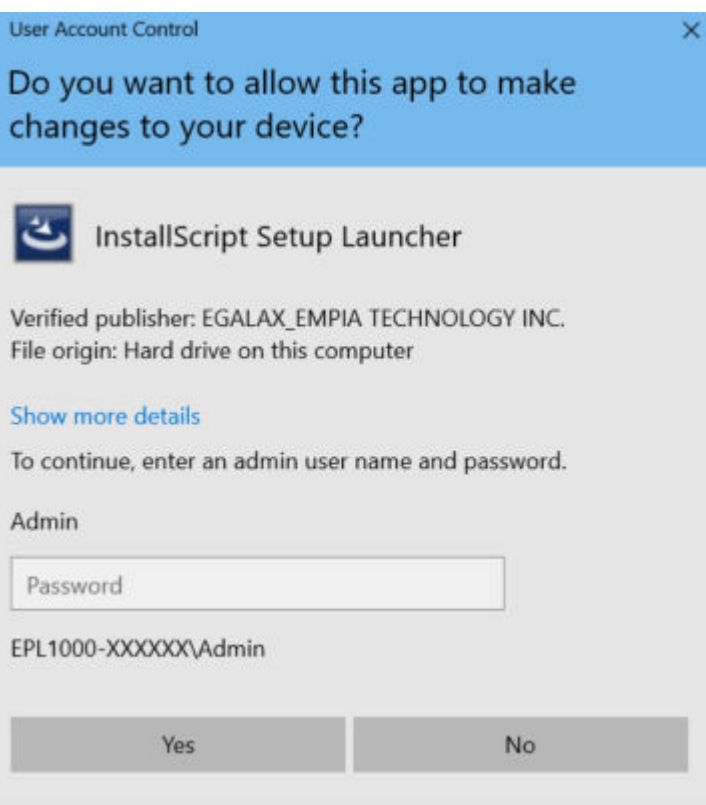

Installing the driver on the R&S EPL1000

# **Follow the instructions of the driver installation**

► Click "Next".

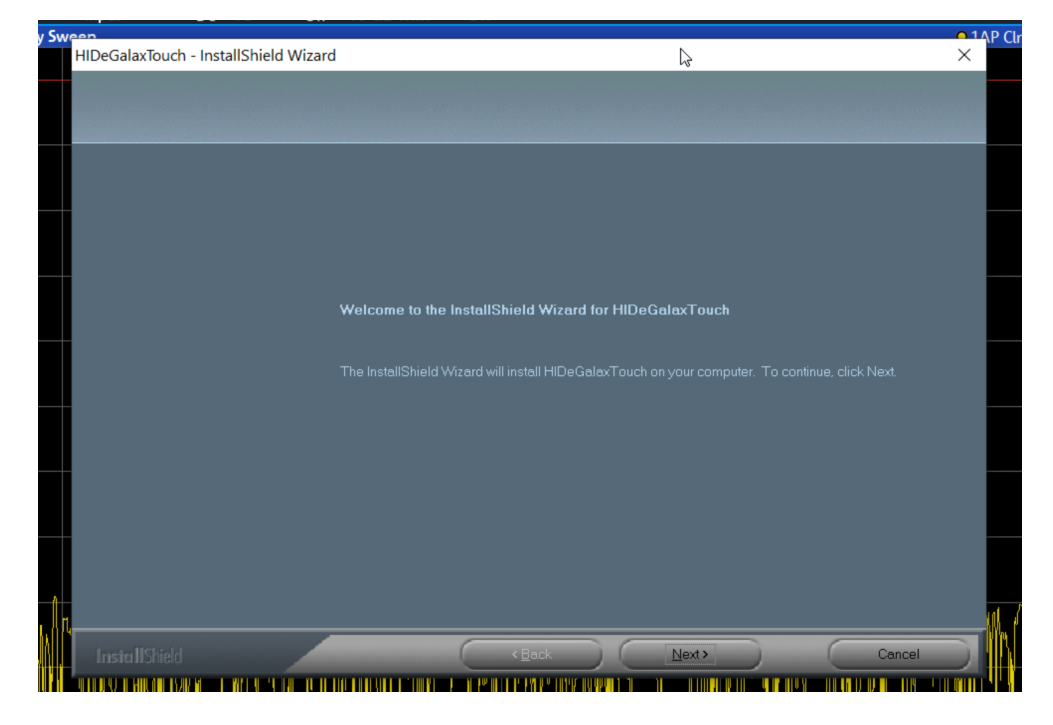

#### **Accept the license agreement**

1. Click "Next".

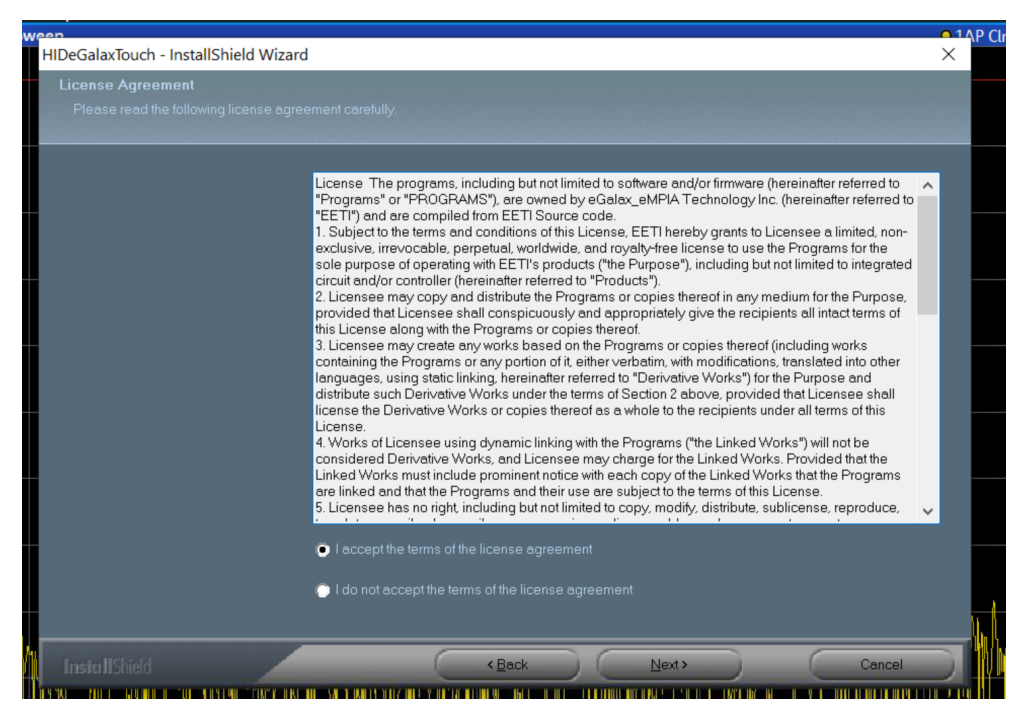

**Note:** As this is a third-party product, R&S has no influence on the license text.

<span id="page-8-0"></span>2. Click "Next" for three more times.

The installation runs for approx. one minute.

### **Finalize the installation**

► Click "Finish".

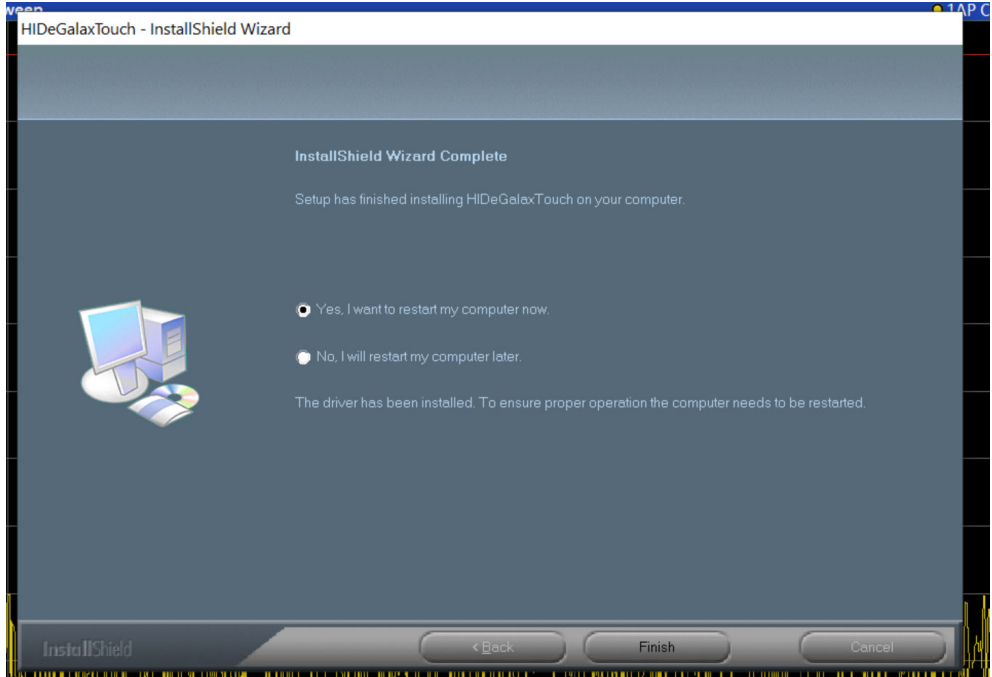

The installation was finalized. The R&S EPL1000 is restarting.

# **1.3 Verifying the installation**

After the reboot, the multi-touch functionality shall work.

### **Trying out**

► Try the zoom-gesture with two fingers on a graph and check if the graph is changing its scale.

## **Check the driver version**

- 1. Click the Windows button and right-click on the start menu.
- 2. Start "Device Manager".

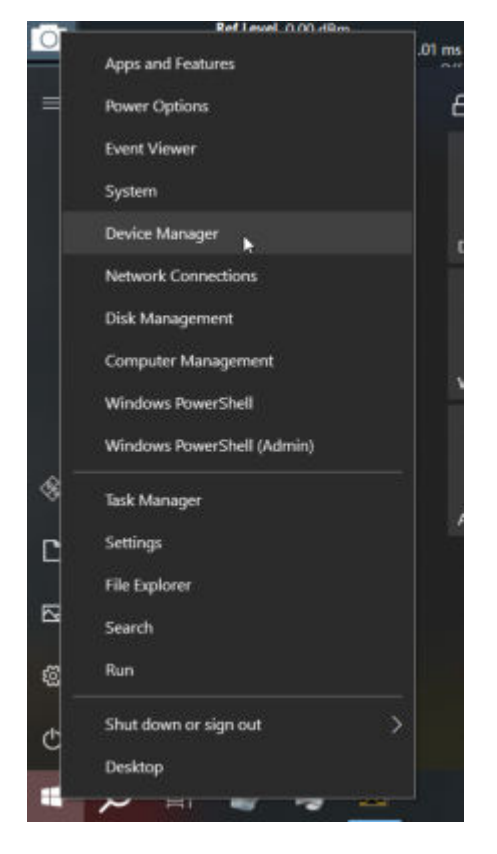

**Note:** Acknowledge that you are a standard user and cannot make changes.

- 3. Expand "Human Interface Device".
- 4. Right-click on "USB HID Digitizer".
- 5. Click "Properties".

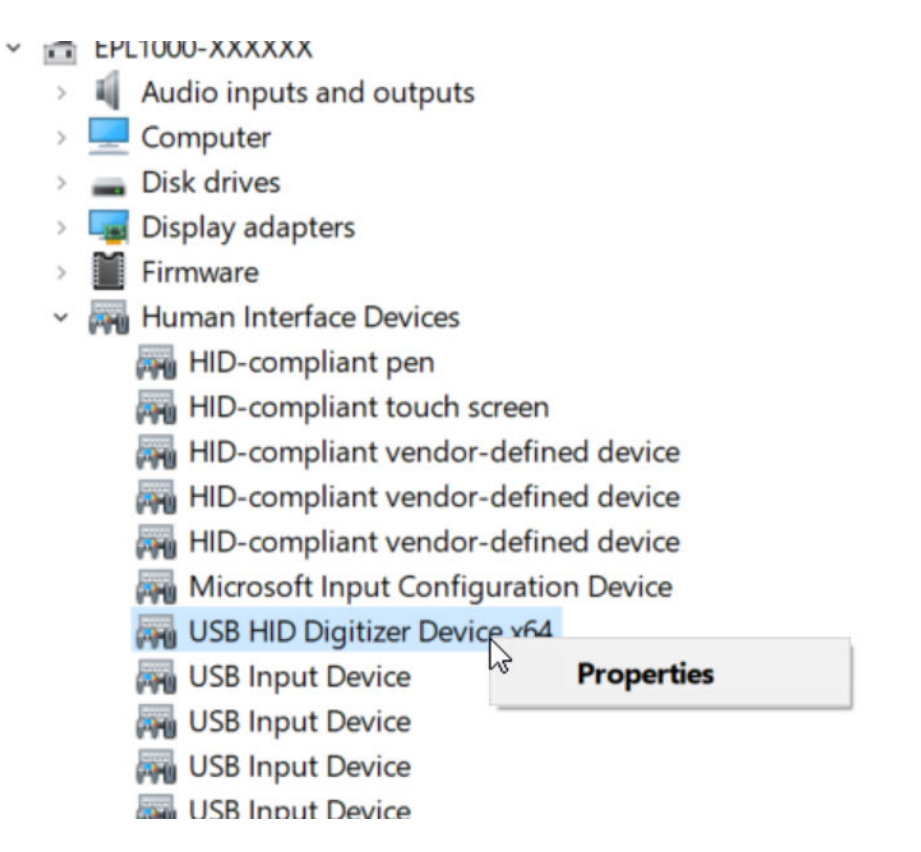

**Note:** If the "USB HID Digitizer" does not appear, the device may have a newer touch controller which does not need an extra driver. Check if your serial is < 100913.

6. Select the "Driver" tab.

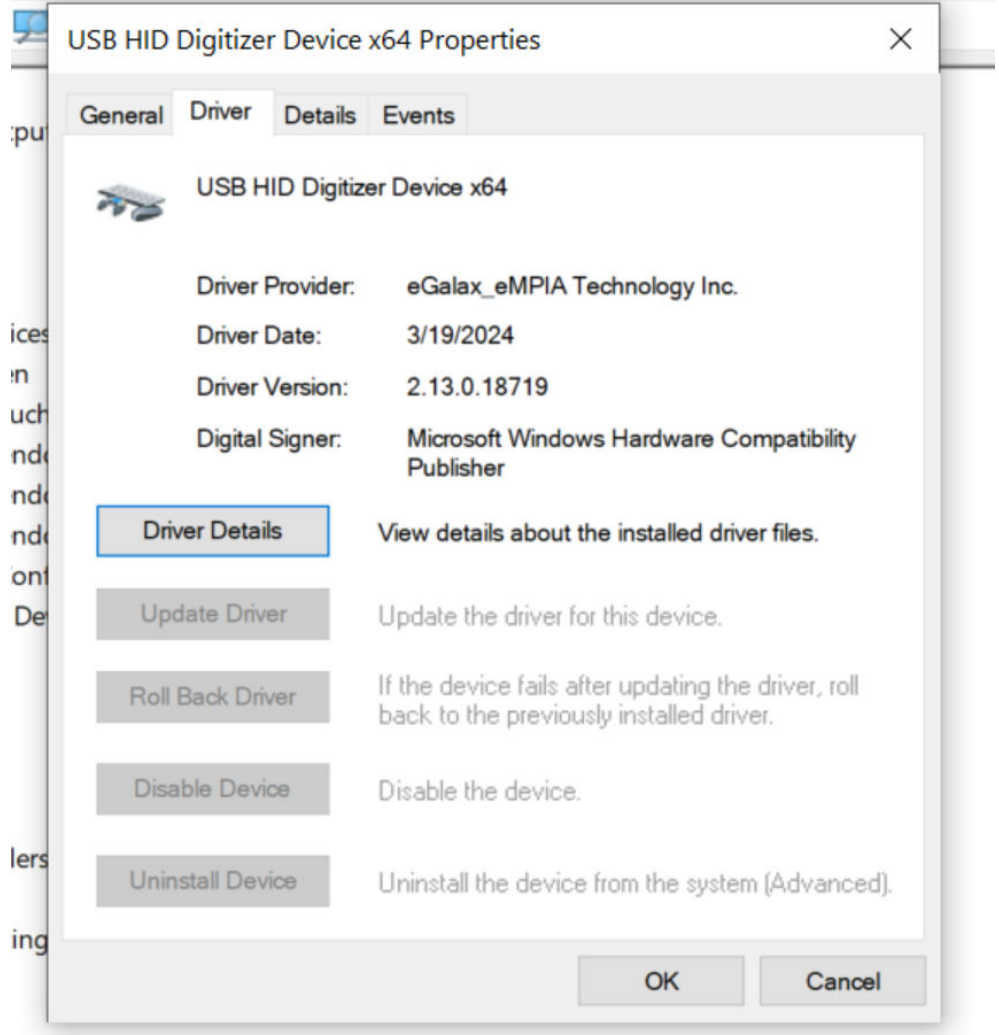

7. Check the driver version for 2.13.0.18719 or newer.

**Note:** Older versions of this driver may cause the touch-input issue.

# <span id="page-12-0"></span>2 Contacting customer support

### **Technical support – where and when you need it**

For quick, expert help with any Rohde & Schwarz product, contact our customer support center. A team of highly qualified engineers provides support and works with you to find a solution to your query on any aspect of the operation, programming or applications of Rohde & Schwarz products.

# **Contact information**

Contact our customer support center at [www.rohde-schwarz.com/support,](https://www.rohde-schwarz.com/support) or follow this QR code:

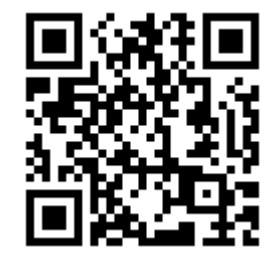

*Figure 2-1: QR code to the Rohde & Schwarz support page*